# Access

 Newsletter of the Louisville Computer Society Kentuckiana's Macintosh Users Group

December 2001

 $\overline{\phantom{a}}$ 

## Notes from the Motherboard by Harry Jacobson-Beyer A chip off the old block!

Computers are useful tools. With the right software, computers can save you lots of time and work. But the real joy of computing comes from taking them apart, upgrading the parts, and successfully putting them back together again. It's sooooo much fun but if it doen't go well, it can be a heartwrenching; sweaty palm inducing; and not particularly pleasent experience. A case in point....

I have a Mac G3 powerbook, the Wall Street Edition. It was the last powerbook without USB and FireWire ports. I thought about selling it and getting one of the new titaniums, but I really, really, like my computer and I wanted to keep it; and I needed to upgrade it.

I have to tell you I'm not much of a planner. I tend to do things as I think of place! them and often I don't ponder outcomes and/or consequences. Having said that, here's what I did to upgrade my PowerBook.

I decided I should have USB & FireWire capabilities. Since the computer has two cardbus slots for PCMCIA cards it wasn't very difficult. I purchased OrangeMicro's USB (\$95) and FireWire (\$89) PCMCIA cards from Small Dog Electronics.

The USB card worked just fine but the computer wouldn't see my ClubMac CD RW drive attached to the FireWire card. After a couple of hours with ClubMac tech support we decided the FireWire card was faulty. Small Dog replaced it at no charge.

My next upgrade project was to install the latest version of the Mac OS—9.2. First, I backed up all my data. I even backed up my system folder, Palm Desktop data, and my Outlook Express data.

 Next, using Drive Setup I totally wiped my hard drive, zeroed all the data, and re-initialized the drive. Then I installed OS 9.2.

The installation was a success. I now had a powerful laptop computer with the most up-to-date operating system (ok, it's not OS X, but I'm not ready for that yet).

My next task was to reinstall the software that I use. One of the reasons I reformatted my hard drive was I had software installed on a separate partition of my hard drive as well as on the boot partition. I wanted all of it together. Reinstalling the software was a time consuming chore but it was well worth the effort. My hard drive is now a thing of beauty. A place for everything; and everything in its

At last there was only one more mission to accomplish: install more memory. There are two memory slots in the Wall Street. I had 64k in each slot. According to Apple, I could put a 256k memory module (\$40) in the top slot and a 128k module (\$28) in the lower slot. I would have to get rid of the two 64k modules (they are for sale…any takers?). I ordered the memory from Small Dog.

The manual for my computer does a fine job of illustrating how to install memory in the top slot but it gives no clue how to access the bottom slot. I exchanged a series of emails with Small Dog and learned how to remove the hard drive and the CPU and install the memory in the bottom of the CPU card. It was a memorable experience.

When I got it all back together I pressed the power button and waited expectantly for the computer to bong; and I waited expectantly for the computer to bong; and I waited….

The computer was dead. It wouldn't start. My heart stopped beating and my palms began to sweat. I just knew I hadn't done anything to my machine. I had grounded myself before opening it. I had been very careful about taking things apart and setting them down. So, I opened the computer again and took everything (hard drive, cpu, memory) out and reinstalled it; making sure things were seated properly. I closed it up and it still would not start!

Small Dog suggested resetting the computer by simultaneously holding down the *shift, fn, ctrl,* and *power* keys for 15 seconds. I placed my fingers on the keys, closed my eyes, held my breath, and firmly pressed down. The computer made strange noises as I silently counted; 1, 2, 3, 4, 5…13, 14, 15. I released the keys and still holding my breath pressed the power key.

When I heard the familiar, sweet bong as the computer started up, I slowly began to breathe again. As I watched the extension's icons begin their parade across the bottom of my screen, I swallowed the lump in my throat. When my desktop appeared and the cursor moved to my touch on the track pad I dried the sweat off the palms of my hands. And when I successfully opened Outlook Express and retrieved my email, I heaved a huge sigh of relief.

Computers are wonderful, worksaving devices. But the real fun comes from taking them apart and putting them back together.

And so the fun continues.

Louisville Computer Society, Inc. **December 2001** P. O. Box 9021, Louisville KY 40209-9021

Access is a service mark of the Louisville Computer Society, Inc. Our newsletter is publisher monthly as a service to Macintosh users. We are dedicated to the education and benefit of Louisville and southern Indiana computer-oriented communities.

Subscription rate is \$26 a year; it is mailed free with your membership in LCS, a Macintosh Users Group (MUG).

Trademark names are sometimes used in this publication. rather than put a trademark symbol in every occurrence of a trademark name, we state that we are using the names only in an editorial fashion, and to the benefit of the trademark owner, with no intention of infringement of the trademark.

For more information write to the above address or call 502- 363-3113 between 5 and 9 P.M. only.

Other users groups may reprint articles from Access provided proper credit is given to the Louisville Computer Society, to Access, and to the authors, unless otherwise noted. ©2001

> USER GROUP **CONNECTION**

## **Come to our monthly meetings**

The Louisville Computer Society meets the 4th Tuesday of each month, 7-9 P.M. **(except December)** at Pitt Academy, 4605 Poplar Level Rd. (Poplar Level Rd. at Gilmore Lane), Louisville KY 40213 (see map below).

Pitt Academy is 1 mile south of the Watterson on Poplar Level Rd. If coming from the Snyder Freeway, Gilmore Ln is 5 miles north of I-265 on Preston Hwy. Turn right and when you get to the end (Poplar Level Rd), Pitt Academy is directly across the intersection.

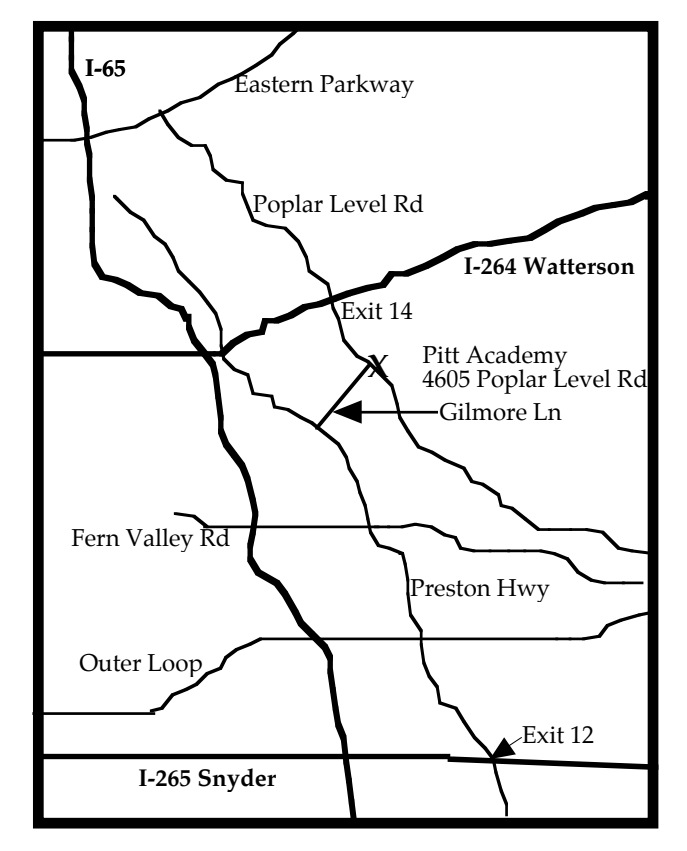

*Sams Teach Yourself Adobe® Photoshop® 6 in 24 Hours* by Carla Rose. 2001 Sams Publishing, Indianapolis IN 450pp. \$24.99 ISBN 0-672-31955-1

Written by professional photographer, advertising copywriter, graphic artist and long time Macintosh user Carla Rose, *Sams Teach overnight; however* (like many other endeavors) if you spend an hour a day at it, you are going to see some results. This book will give you plenty of hands-on practice with the "ultimate graphic program, described here as"more fun than a video game and much less difficult than you might think."

The whole premise behind the book's format, is to present a complicated and very powerful image manipulator in small, orderly bites. The instruction is aimed at the beginning or intermediate user of Photoshop. The first hour focuses on the basics (see chapter headings below), and one is instructed on finding your way around in Photoshop, starting a new page, image size, and resolution (both for print and the Web). This is followed by the toolbox and a quick look at the various categories of tools available. Plenty of screen shots show you just what you see on your computer monitor : your canvas, the tool icons and the tool options bar (new-to-Version 6) The last sections in chapter or hour one, is an overview of the various menus and setting preferences.

Items new to version 6 are pointed out. Also many of the source images used for the book's examples/exercises are available on the Macmillan Web site dedicated to this book. You can download the images and then follow along on your computer. Each chapter or hour of instruction, ends with a brief summary, (FA)Q&A, quiz (with answers) and from 1 to a dozen exercises (homework).

Chapter 2 covers opening and saving files. This includes many different sources of images CD-ROM, Internet, importing from digital cameras or scanners; the various graphic formats, and reducing file size and saving in the most appropriate format.

As you can tell from the list of chapters or hours, the rest of the book breaks Photoshop into small pieces. Each topic is covered in a straightforward manner that even I could understand. Keyboard commands are given for both Mac and Windows.

The only difficulty I had in following the instruction had to do with the screen shots. Because they were presented in B & W, it was often difficult to see the detail being discussed. (Con't on page 3) difficult to see the detail being discussed.

## **24 Hours**

- Hour 1 The basics
	- 2 Opening and Saving
	- Selection Modes
	-
	- 4 Transformations<br>5 Color Modes and 5 Color Modes and Color Models
	- 6 Adjusting Color
	-
	- 7 Paintbrushes and Art Tools
	- 8 Digital Painting<br>9 Moving Paint Moving Paint
	- 10 Advanced Painting Techniques
	- 11 Layers
	-
	- 12 Using Masks Paths
	- 14 Filters That Improve Your Picture
	- 15 Filters to Make Your Picture Artistic
	- 16 Filters to Distort and Other Funky Effects<br>17 Adding Type to Pictures
	- Adding Type to Pictures
	- 18 Special Effects and Useful Tricks
	- 19 Photoshop Plug-Ins and Add-Ons
	- 20 Compositing
	- 21 Photo Repair—Black-and-White
	- 22 Photo Repair—Color<br>23 Printing
	- Printing
	- 24 Photoshop for the Web

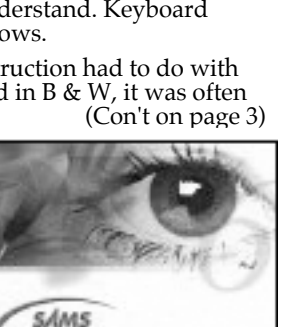

hotoshon 6

Hours

**Teach Yourself** Adobe<sup>\*</sup>

## **Photoshop** (Con't from page 2)

When I first got the book, I wondered if it would cover some of the Photoshop plug-ins.. Looking at the contents led me to Chapter 19 and its introductory paragraph was my favorite.:

By now, you have seen, if not used, most of the 99 filters that came with your copy of Photoshop. There couldn't possibly be any more, could there? Well, Photoshop is kind of like those fashion dolls or action figures that kids of a certain age demand. You can't just buy Batman and Robin or Barbie. You need the Batmobile, Stately Wayne Manor, and Barbie's Dream House, Yacht, and Sport Utility Vehicle…After you see how much fun you can have with the basic filters, you'l want Eye Candy, Xenofex, KPT 6, BladePro, and at least several dozen of the latest shareware filters, too. And the list goes on.

(One last word of warning. Everyone has a different way of "learning." If you like to follow instruction, this may be the book for you. However, take my review with "a grain of salt." I have never owned/or used Photoshop before. Instead of buying, I checked this book out of my local library; you might want to do so too (PRO/006.6869/R785s/2001). I plan on buying my own copy in January, just as soon as I buy a new Mac, graphics tablet, a scanner and Photoshop Elements or Lite. I think the book will be useful with the "reduced" version and I may eventually decide to "swing" for the full version.

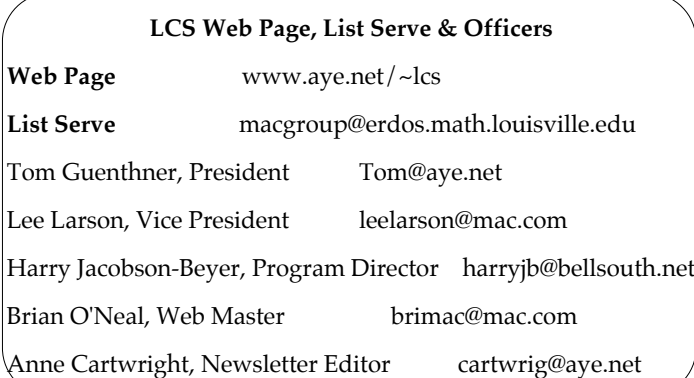

## **LCS e-mail address book**

Bernard W. Barron buddyb@aye.net Anne Cartwright cartwrig@aye.net<br>Chuck Davis millyd2@mac.com Chuck Davis millyd2@mac.com Marta Edie Mledie@aol.com Jeff Gatlin father.jeff@home.com Tom Guenthner Tom@aye.net<br>
Glenn Hoehler elennls@aol.co Harry Jacobson-Beyer Bill King bk0413@home.com Lee Larson leelarson@mac.com Tymna Oberhausen tymna@bellsouth.net Brian O'Neal brimac@mac.com Henry Simpson simpsonh@aye.net Ed Stivers stivers@aye.net George Yankey jeffco13@bellsouth.net Ron Yates ryates2000@aol.com

Andrew Arnold a0arno01@athena.louisville.edu Jim Bennett bennettsmay29@earthlink.net Bernard Griffis latigopc@bellsouth.net<br>Tom Guenthner Tom@aye.net glennls@aol.com<br>harrvib@bellsouth.net

If you wish to be added send message to cartwrig@aye.net

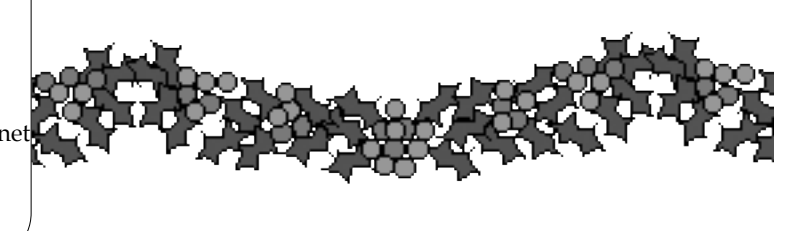

**Upcoming Programs** 7 **P. M., Pitt Academy, see map on page 2:**

**No meeting in December. See you next year. Seasons Greetings and Happy New Year**

**January 22** Jerry Freeman of Lexington, KY will do a presentation of Photoshop Elements<br>**February 26** Lee Larson's presentation will cover making your own digital movies and put Lee Larson's presentation will cover making your own digital movies and putting them on CD.

## Louisville Computer Society **Macintosh Users Group Membership Application** .................................................................................................................................................................................

Please send your \$26 check for a year's membership, made out to Louisville Computer Society to:

Louisville Computer Society P.O.Box 9021<br>Louisville, KY 40209-9021.

Thanks! See you at the next meeting.

Fill out the following ; clip on the dotted line (or copy to another piece of paper) and send in with your check .

❑ New or ❑ Renewal Membership

Name:

Home Address:

How did you hear about LCS?

City: State: Zip+4:

Home Phone: ( ) Your E-Mail: Your Home Page:

# Tips and Updates

## **iTunes 2 Quick Tip: Adding an Equalizer Column From Tom Guenthner**

You may have heard by now that iTunes 2 includes a great 10-band equalizer with 22 presets.

But did you know that you could tell iTunes 2 to display an Equalizer column and then set equalizer preferences for each song in a playlist?

It's true. And it's easy to do. Simply select one of your playlists and have iTunes display all of the songs in the list. Then pull down the Edit menu and choose "View options." Click the check box next to Equalizer and click OK.

iTunes will add an Equalizer column and add a drop-down menu in each row of your playlist, making it easy for you to assign a preset to each title in your list.

## **Mac OS 9.2.2 is Out**

Apple has released Mac OS 9.2.2. Update

Apple has made available for immediate download OS 9.2.2. The 'Read Before You Install' file cautions that you should have the OS 9.2.1 upgrade install before installing OS 9.2.2. Apple's Mac OS 9.2.2 update Web page offers the following information on the update:

The Mac OS 9.2.2 Update improves Classic application compatibility in Mac OS X and delivers updated support for Macintosh systems that are based on the PowerPC G3 or G4 processor.

The 21MB update can be downloaded via your Software Update Control Panel.

It should be noted that Final Cut Pro 3, which was released earlier this week, requires Mac OS 9.2.2 to work in Classic Mac OS.

## **iPod Software Updater Available: Fixes 'Sleep Bug'**

Apple has released an update to iPod's Software Updater, an iPod firmware update that fixes the 'Sleep Bug', which causes the iPod not to wake from sleep mode when the battery level is low. Apple has issued an alert which characterizes the bug and offers a work-around:

Apple has identified a bug that can cause a small percentage of iPods to temporarily not wake from sleep when the battery reaches a low charge level. Apple has developed an iPod firmware update that fixes this bug. Apple strongly recommends that all iPod customers download and install the iPod firmware update version 1.0.2. This iPod firmware update also provides additional quality enhancements and support for additional languages, including Italian, Dutch and Spanish.

The new Updater software requires either OS 9.2.1 or OS X 10.1, and can be found at www.apple.com/ipod

Does any member have iPod up and running? How about contacting Harry Jacobson-Beyer, Program Director, <harryjb@bellsouth.net>, and arranging a program (or part of a program) on iPod?

#### **The Heavens For This Stargazer Update**

Ruedi Schmid, the developer of Stargazer's Delight, the astronomical desktop planetarium for Macintosh, announces the release of the new version 5.1.

Stargazer's Delight, a fully featured desktop planetarium and sky simulator, is a comprehensive and entertaining guide to the heavens for first time stargazers as well as ambitious hobby astronomers.

Specific changes in version 5.1: New 76-page User's Guide

Holding the cursor over a bright star shows its name

Stars can now be shown during the day or twilight (stars already (or still) visible are drawn white, others black) User defined locations can be added to the pop-up menu 'location Improved graphics for the Sun and the

horizon Some minor improvements (in Star Search, Length of Day and other areas)

Many bug fixes (among others, the transit and the angular distance of two objects are now calculated properly)

You can find more information about Stargazer's Delight update at www.stargazersoft.com/whatsnew. Stargazer's Delight is available for \$29.00.

This too would make a great program. I have heard nothing but rave reviews about it and, personally, would love to have someone, knowledgeable demonstrate it, before I decide to but it.

#### **And from HOTTIPS WEEKLY EMAIL NEWSLETTER VOLUME TWO Nov. 5, 2001**

Want a little flag of your country in your menu bar, here's how (this from a reader). "I discovered a way to display the American flag (or any other country) on my menu bar! I went to the Keyboard Control Panel and chose a second layout. I don't use the other keyboard layout - but when there are more than one layout available the little country flag appears in upper right corner to remind you which keyboard you are using."

<http://www.mteqc.com/hottips/>

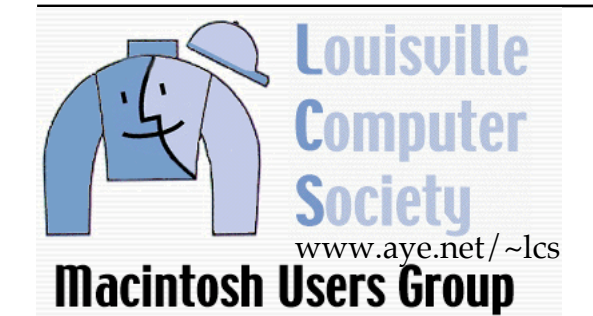

P. O. Box 9021 Louisville KY 40209-9021

Mailing Label

34¢